## DIO3248/3248A

# **Digital I/O Card**

# Software Manual (V3.0)

# 健昇科技股份有限公司 JS AUTOMATION CORP.

新北市汐止區中興路 100 號 6 樓 6F., No.100, Zhongxing Rd., Xizhi Dist., New Taipei City, Taiwan

TEL: +886-2-2647-6936

FAX: +886-2-2647-6940

http://www.automation.com.tw

http://www.automation-js.com/

E-mail: control.cards@automation.com.tw

## **Correction record**

| Version  | Record                                                          |  |  |  |
|----------|-----------------------------------------------------------------|--|--|--|
| 1.1->1.2 | For driver version 2.0 up                                       |  |  |  |
|          | 1 Add software key function                                     |  |  |  |
|          | DIO3248_set_password()                                          |  |  |  |
|          | DIO3248_change_password()                                       |  |  |  |
|          | DIO3248_clear_password()                                        |  |  |  |
|          | DIO3248_unlock_security()                                       |  |  |  |
|          | DIO3248_read_security_status()                                  |  |  |  |
| 1.2->1.3 | For driver version 4.0 up                                       |  |  |  |
|          | 1 Revise how to install                                         |  |  |  |
| 1.3->1.4 | Modify all function name (lowercase → uppercase)                |  |  |  |
| 2.0      | revised to new manual style                                     |  |  |  |
| 3.0      | disable the software key function with return value always true |  |  |  |
|          | add Chapt.1 Software compatibility of DIO3248A                  |  |  |  |

## **Contents**

| 1. | Soft | ware compatibility of DIO3248A                          | 4  |
|----|------|---------------------------------------------------------|----|
| 2. | How  | to install the software of DIO3248                      | 5  |
|    | 2.1  | Install the PCI driver                                  | 5  |
| 3. | Whe  | re to find the file you need                            | 6  |
| 4. | Abo  | ut the DIO3248 software                                 | 7  |
|    | 4.1  | What you need to get started                            | 7  |
|    | 4.2  | Software programming choices                            | 7  |
| 5. | DIO  | 3248 Language support                                   | 8  |
|    | 5.1  | Building applications with the DIO3248 software library | 8  |
|    | 5.2  | DIO3248 Windows libraries                               | 8  |
| 6. | Basi | c concepts of digital I/O control                       | 9  |
| 7. | Func | ction format and language difference                    | 11 |
|    | 7.1  | Function format                                         | 11 |
|    | 7.2  | Variable data types                                     | 12 |
|    | 7.3  | Programming language considerations                     | 13 |
| 8. | Flow | chart of application implementation                     | 15 |
|    | 8.1  | DIO3248 Flow chart of application implementation        | 15 |
| 9. | Soft | ware overview                                           | 17 |
|    | 9.1  | Initialization                                          | 17 |
|    |      | DIO3248_initial                                         | 18 |
|    |      | DIO3248_close                                           | 18 |
|    |      | DIO3248_info                                            | 18 |
|    |      | DIO3248_get_device_handle                               | 18 |
|    | 9.2  | I/O Port R/W                                            | 19 |
|    |      | DIO3248_set_port                                        | 20 |
|    |      | DIO3248_set_out_point                                   | 20 |
|    |      | DIO3248_read_port                                       | 21 |
|    |      | DIO3248_read_in_point                                   | 21 |
|    |      | DIO3248_read_out_point                                  | 22 |
|    | 9.3  | Interrupt Function                                      | 23 |
|    |      | DIO3248_enable_IRQ                                      | 24 |
|    |      | DIO3248_disable_IRQ                                     | 24 |
|    |      | DIO3248_link_IRQ_process                                | 24 |
|    |      | DIO3248_set_IRQ_mask                                    |    |
|    |      | DIO3248_IRQ_status                                      | 25 |
|    | 9.4  | Software Key Function                                   |    |
|    |      | DIO3248_set_password                                    |    |
|    |      | DIO3248_change_password                                 |    |
|    |      | DIO3248_clear_password                                  |    |

|     | DIO3248_unlock_security           | 28 |
|-----|-----------------------------------|----|
|     | DIO3248_read_security_status      |    |
| 10. | Dll list                          | 29 |
| 11. | Port-point reference table        | 30 |
|     | 11.1 DIO3248 I/O Port-Point table | 30 |
| 12. | DIO3248 Error codes summary       | 31 |
|     | 12.1 DIO3248 Error codes table    | 31 |

## 1. Software compatibility of DIO3248A

JS Automation has revised the DIO3248 with new chip and design and naming the new version as DIO3248A. We try to fully compatible with the old version DIO3248 on software, if you do not want to recompile or modify the existing software.

Owing to DIO3248A is hardware down compatible with DIO3248 and up compatible with DIO3248B; for the new design, we suggest installing the DIO3248B driver which has full basic functions for DIO3248A and DIO3248B and new advanced functions for DIO3248B. With new naming convention, you can update DIO3248A to DIO3248B easily if you need more function

## 2. How to install the software of DIO3248

#### 2.1 Install the PCI driver

The PCI card is a plug and play card, once you add a new card on the window system will detect while it is booting. Please follow the following steps to install your new card.

In WinXP/7 and up system you should: (take Win XP as example)

- 1. Make sure the power is off
- 2. Plug in the interface card
- 3. Power on
- 4. A hardware install wizard will appear and tell you it finds a new PCI card
- 5. Do not response to the wizard, just Install the file

  (..\DIO3248\Software\WinXP\_7\ or if you download from website please execute the file

  DIO3248\_Install.exe to get the file)
- 6. After installation, power off
- 7. Power on, it's ready to use

For more detail of step by step installation guide, please refer the file "installation.pdf" on the CD come with the product or register as a member of our user's club at:

http://automation.com.tw/

to download the complementary documents.

## 3. Where to find the file you need

## WinXP/7 and up

The directory will be located at

- ..\ JS Automation \DIO3248\API\ (header files and lib files for VB,VC,BCB,C#)
- .. \ **JS Automation** \**DIO3248**\**Driver**\ (backup copy of DIO3248 drivers)
- .. \ JS Automation \DIO3248\exe\ (demo program and source code)

The system driver is located at ..\system32\Drivers and the DLL is located at ..\system.

For your easy startup, the demo program with source code demonstrates the card functions and help file.

## 4. About the DIO3248 software

DIO3248 software includes a set of dynamic link library (DLL) and system driver that you can utilize to control the I/O card's ports and points separately.

Your DIO3248 software package includes setup driver, tutorial example and test program that help you how to setup and run appropriately, as well as an executable file which you can use to test each of the DIO3248 functions within Windows' operation system environment.

#### 4.1 What you need to get started

To set up and use your DIO3248 software, you need the following:

- DIO3248 software
- DIO3248 hardware

Main board

Wiring board (Option)

#### 4.2 Software programming choices

You have several options to choose from when you are programming DIO3248 software. You can use Borland C/C++, Microsoft Visual C/C++, Microsoft Visual Basic, or any other Windows-based compiler that can call into Windows dynamic link libraries (DLLs) for use with the DIO3248 software.

### 5. DIO3248 Language support

The DIO3248 software library is a DLL used with WinXP/7 and up. You can use these DLL with any Windows integrating development environment that can call Windows DLLs.

#### 5.1 Building applications with the DIO3248 software library

The DIO3248 function reference topic contains general information about building DIO3248 applications, describes the nature of the DIO3248 files used in building DIO3248 applications, and explains the basics of making applications using the following tools:

#### **Applications tools**

- Microsoft Visual C/C++
- Borland C/C++
- Microsoft Visual C#
- Microsoft Visual Basic
- Microsoft VB.net

If you are not using one of the tools listed, consult your development tool reference manual for details on creating applications that call DLLs.

#### 5.2 DIO3248 Windows libraries

The DIO3248 for Windows function library is a DLL called **DIO3248.dll**. Since a DLL is used, DIO3248 functions are not linked into the executable files of applications. Only the information about the DIO3248 functions in the DIO3248 import libraries is stored in the executable files. Import libraries contain information about their DLL-exported functions. They indicate the presence and location of the DLL routines. Depending on the development tools you are using, you can make your compiler and linker aware of the DLL functions through import libraries or through function declarations.

Refer to **Table 1** to determine to which files you need to link and which to include in your development to use the DIO3248 functions in DIO3248.dll.

| Header Files and Import Libraries for Different Development Environments |             |                |  |  |
|--------------------------------------------------------------------------|-------------|----------------|--|--|
| Language                                                                 | Header File | Import Library |  |  |
| Microsoft Visual C/C++                                                   | DIO3248.h   | DIO3248VC.lib  |  |  |
| Borland C/C++                                                            | DIO3248.h   | DIO3248BC.lib  |  |  |
| Microsoft Visual C#                                                      | DIO3248.cs  |                |  |  |
| Microsoft Visual Basic                                                   | DIO3248.bas |                |  |  |
| Microsoft VB.net                                                         | DIO3248.vb  |                |  |  |

Table 1

## 6. Basic concepts of digital I/O control

The digital I/O control is the most common type of PC based application. For example, on the main board, printer port is the TTL level digital I/O.

#### Types of I/O classified by isolation

If the system and I/O are not electrically connected, we call it is isolated. There are many kinds of isolation: by transformer, by photo-coupler, by magnetic coupler,... Any kind of device, they can break the electrical connection without breaking the signal is suitable for the purpose.

Currently, photo-coupler isolation is the most popular selection, isolation voltage up to 2000V or over is common. But the photo-coupler is limited by the response time, the high frequency type cost a lot. The new selection is magnetic coupler, it is design to focus on high speed application.

The merit of isolation is to avoid the noise from outside world to enter the PC system, if the noise comes into PC system without elimination, the system maybe get "crazy" by the noise disturbance. Of course the isolation also limits the versatile of programming as input or output at the same pin as the TTL does. The inter-connection of add-on card and wiring board maybe extend to several meters without any problem.

The non-isolated type is generally the TTL level input/output. The ground and power source of the input/output port come from the system. Generally you can program as input or output at the same pin as you wish. The connection of wiring board and the add-on board is limited to 50cm or shorter (depends on the environmental noise condition).

#### Types of Output classified by driver device

There are several devices used as output driver, the relay, transistor or MOS FET, SCR and SSR. Relay is electric- mechanical device, it life time is about 1,000,000 times of switching. But on the other hand it has many selections such as high voltage or high current. It can also be used to switch DC load or AC load.

Transistor and MOS FET are basically semi-permanent devices. If you have selected the right ratings, it can work without switching life limit. But the transistor or MOS FET can only work in DC load condition.

The transistor or MOS FET also have another option is source or sink. For PMOS or PNP transistor is source type device, the load is one terminal connects to output and another connects to common ground, but NPN or NMOS is one terminal connects to output and the other connects to VCC+. If you are concerned about hazard from high DC voltage while the load is floating, please choose the source type driver device.

SCR (or triac) is seldom direct connect to digital output, but his relative SSR is the most often selection. In fact, SSR is a compact package of trigger circuit and triac. You can choose zero cross trigger (output command only turn on the output at power phase near zero to eliminate surge) or direct turn on type. SSR is working in AC load condition.

#### **Input debounce**

Debounce is the function to filter the input jitters. From the microscope view of a switch input, you will see the contact does not come to close or release to open clearly. In most cases, it will contact-release-contact-release... for many times then go to steady state (ON or OFF). If you do not have the debounce function, you will read the input at high state and then next read will get low state, this maybe an error data for your decision of contact input.

\*DIO3248 has built-in hardware debounce circuit which limits the input frequency up to 2.2KHz. With this function, the DIO3248 differs from some other company's product; they do not have built-in debounce circuit, sometimes you will get double or triple signal input while fast scanning.

#### \*DIO3248A use build-in digital debounce fixed at 2KHz

#### **Input interrupt**

You can scan the input by polling, but the CPU will spend a lot of time to do null task. Another way is use a timer to sample the input at adequate time (remind the Nyquist–Shannon sampling theorem, at least double of the input frequency). The third one is directly allows the input to generate interrupt to CPU. To use direct interrupt from input, the noise coupled from input must take special care not to mal-trigger the interrupt. DIO3248 provides IN0 and IN1 as interrupt input.

#### Read back of Output status

Some applications need to read back the output status, if the card does not provide output status read back, you can use a variable to store the status of output before you really command it output. Some cards provide the read back function but please note that **the read back status is come from the output register**, **not from the real physical output**.

## 7. Function format and language difference

#### 7.1 Function format

Every DIO3248 function is consist of the following format:

#### Status = function\_name (parameter 1, parameter 2, ... parameter n)

Each function returns a value in the **Status** global variable that indicates the success or failure of the function. A returned **Status** equal to zero that indicates the function executed successfully. A non-zero status indicates failure that the function did not execute successfully because of an error, or executed with an error.

**Note**: **Status** is a 32-bit unsigned integer.

The first parameter to almost every DIO3248 function is the parameter **CardID** which is located the driver of DIO3248 board you want to use those given operation. The **CardID** is assigned by DIP SW. You can utilize multiple devices with different card CardID within one application; to do so, simply pass the appropriate **CardID** to each function.

**Note: CardID** is set by DIP SW (0x0-0xF)

## 7.2 Variable data types

Every function description has a parameter table that lists the data types for each parameter. The following sections describe the notation used in those parameter tables and throughout the manual for variable data types.

| ible data | · · · · · · ·                                             | Pr                                                           | imary Type                                   | Names                                                                                                    |                                                                                   |
|-----------|-----------------------------------------------------------|--------------------------------------------------------------|----------------------------------------------|----------------------------------------------------------------------------------------------------|-----------------------------------------------------------------------------------|
| Name      | Description                                               | Range                                                        | C/C++                                        | Visual BASIC                                                                                                    | Pascal<br>(Borland Delphi)                                                        |
| u8        | 8-bit ASCII<br>character                                  | 0 to 255                                                     | char                                         | Not supported by BASIC. For functions that require character arrays, use string types instead.                                                | Byte                                                                              |
| I16       | 16-bit signed integer                                     | -32,768 to 32,767                                            | short                                        | Integer (for example:<br>deviceNum%)                                                                                                    | SmallInt                                                                          |
| U16       | 16-bit<br>unsigned<br>integer                             | 0 to 65,535                                                  | unsigned<br>short for<br>32-bit<br>compilers | Not supported by BASIC. For functions that require unsigned integers, use the signed integer type instead. See the i16 description.           | Word                                                                              |
| 132       | 32-bit signed integer                                     | -2,147,483,648 to 2,147,483,647                              | long                                         | Long (for example: count&)                                                                                                    | LongInt                                                                           |
| U32       | 32-bit<br>unsigned<br>integer                             | 0 to<br>4,294,967,295                                        | unsigned<br>long                             | Not supported by BASIC. For functions that require unsigned long integers, use the signed long integer type instead. See the i32 description. | Cardinal (in 32-bit<br>operating<br>systems). Refer to<br>the i32<br>description. |
| F32       | 32-bit<br>single-precisio<br>n<br>floating-point<br>value | -3.402823E+38 to<br>3.402823E+38                             | float                                        | Single (for example: num!)                                                                                                    | Single                                                                            |
| F64       | 64-bit<br>double-precisi<br>on<br>floating-point<br>value | -1.797683134862<br>315E+308 to<br>1.7976831348623<br>15E+308 | double                                       | Double (for example:<br>voltage Number)                                                                                                    | Double                                                                            |

Table 2

#### 7.3 Programming language considerations

Apart from the data type differences, there are a few language-dependent considerations you need to be aware of when you use the DIO3248 API. Read the following sections that apply to your programming language.

**Note:** Be sure to include the declaration functions of DIO3248 prototypes by including the appropriate DIO3248 header file in your source code. Refer to Building Applications with the DIO3248 Software Library for the header file appropriate to your compiler.

#### 7.3.1 C/C++

For C or C++ programmers, parameters listed as Input/Output parameters or Output parameters are pass-by-reference parameters, which means a pointer points to the destination variable should be passed into the function. For example, the Read Port function has the following format:

#### Status = DIO3248\_read\_port(CardID, port, data);

where **CardID** and **port** are input parameters, and **data** is an output parameter. Consider the following example:

```
u8 CardID, port;
u8 data,
u32 Status;
Status = read_port (CardID, port, &data);
```

#### 7.3.2 Visual basic

The file DIO3248.bas contains definitions for constants required for obtaining DIO Card information and declared functions and variable as global variables. You should use these constants symbols in the DIO3248.bas, do not use the numerical values.

In Visual Basic, you can add the entire DIO3248.bas file into your project. Then you can use any of the constants defined in this file and call these constants in any module of your program. To add the DIO3248.bas file for your project in Visual Basic 4.0, go to the **File** menu and select the **Add File... option**. Select DIO3248.bas, which is browsed in the DIO3248 \ API directory. Then, select **Open** to add the file to the project.

To add the DIO3248.bas file to your project in Visual Basic 5.0 and 6.0, go to the **Project** menu and select **Add Module**. Click on the Existing tab page. **Select** DIO3248.bas, which is in the DIO3248 \ API directory. Then, select **Open** to add the file to the project.

#### 7.3.3 Borland C++ builder

To use Borland C++ builder as development tool, you should generate a .lib file from the .dll file by implib.exe.

#### implib DIO3248BC.lib DIO3248.dll

Then add the DIO3248BC.lib to your project and add

**#include "DIO3248.h"** to main program.

Now you may use the dll functions in your program. For example, the Read Port function has the following format:

#### Status = DIO3248\_read\_port(CardID, port, data);

where **CardID** and **port** are input parameters, and **data** is an output parameter. Consider the following example:

u8 CardID, port;

u8 data;

u32 Status;

Status = read\_port (CardID, port, &data);

## 8. Flow chart of application implementation

#### 8.1 DIO3248 Flow chart of application implementation

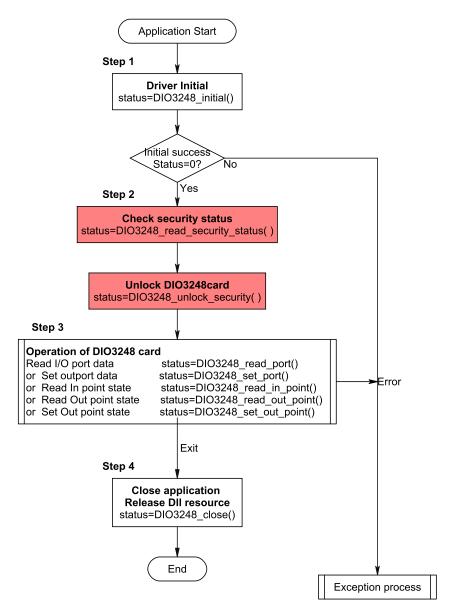

<sup>\*</sup> If you do not use the password function, no need to unlock

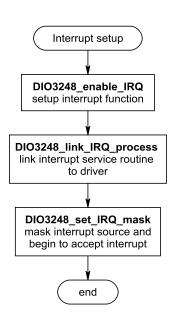

## 9. Software overview

#### 9.1 Initialization

You need to initialize each time you run your application.

DIO3248\_initial() to initial the resources of the driver.

DIO3248\_close() to close the resources of the driver.

DIO3248\_info() get the information of address assigned by the OS.

DIO3248\_get\_device\_handle() get the driver handle.

#### • DIO3248 initial

**Description:** DIO3248 Initial

Format: u32 status =DIO3248\_initial (void)

**Purpose:** Initial the DIO3248 resource when start the Windows applications.

#### • DIO3248\_close

**Description:** DIO3248 Close

Format: u32 status =DIO3248\_close (void);

**Purpose:** Release the DIO3248 resource when close the Windows applications.

#### • DIO3248\_info

Format: u32 status =DIO3248\_info(u8 CardID,u16 \*Ven\_ID,u16 \*address);

**Purpose:** Read the physical I/O address assigned by O.S.

**Parameters:** 

**Input:** 

| Name   | Type | Description                        |
|--------|------|------------------------------------|
| CardID | u8   | assigned by DIP/ROTARY SW(0x0-0xF) |

#### **Output:**

| Name    | Type | Description                         |
|---------|------|-------------------------------------|
| Ven_ID  | u16  | return sub system ID(0x3248)        |
| address | u16  | physical I/O address assigned by OS |

#### • DIO3248\_get\_device\_handle

Format: u32 status =DIO3248\_get\_device\_handle(u8 CardID,HANDLE \*DeviceHandle)

**Purpose:** Read the device handle assigned by O.S..

**Parameters:** 

**Input:** 

| Name   | Type | Description                           |
|--------|------|---------------------------------------|
| CardID | u8   | assigned by DIP/ROTARY witch(0x0-0xF) |

#### **Output:**

| Name         | Type   | Description             |
|--------------|--------|-------------------------|
| DeviceHandle | HANDLE | Handle assigned by O.S. |

#### 9.2 I/O Port R/W

There are 8 ports on DIO3248 card. The port 0~5 are input ports (IN0~IN47) and 6~7 (OUT0~OUT15) are output ports. You can output data to output ports but as for input, the input ports and output ports are available.

Use the following functions for I/O port output value reading and control:

```
Set I/O Port Output
```

*DIO3248\_set\_port()* 

Set I/O Point Output

DIO3248\_set\_out\_point()

Read I/O Port

DIO3248\_read\_port()

Read I/O Point

DIO3248\_read\_in\_point()

DIO3248\_read\_out\_point()

### • DIO3248\_set\_port

Format: u32 status = DIO3248\_set\_port (u8 CardID, u8 port, u8 data)

**Purpose:** Sets the output values of the I/O port.

**Parameters:** 

**Input:** 

| Name   | Type | Description             |
|--------|------|-------------------------|
| CardID | u8   | assigned by DIP/ROTARY  |
|        |      | switch(0x0-0xF)         |
| port   | u8   | port number             |
|        |      | 6~7 (output port)       |
| data   | u8   | bitmap of output values |
|        |      | port6 as example:       |
|        |      | b0: OUT0                |
|        |      | b1: OUT 1               |
|        |      |                         |
|        |      | b7: OUT 7               |

#### • DIO3248\_set\_out\_point

Format: u32 status =DIO3248\_set\_out\_point(u8 CardID, u8 point, u8 state)

**Purpose:** Sets the output state of the I/O point.

**Parameters:** 

**Input:** 

| Name   | Type | Description            |
|--------|------|------------------------|
| CardID | u8   | assigned by DIP/ROTARY |
|        |      | switch(0x0-0xF)        |
| point  | u8   | output point number    |
|        |      | (0~15)                 |
| state  | u8   | point of output state  |
|        |      | 0: inactive            |
|        |      | 1: active              |

#### • DIO3248\_read\_port

Format: u32 status = DIO3248\_read\_port (u8 CardID, u8 port, u8 \*data)

**Purpose:** Read the output values of the I/O port.

**Parameters:** 

**Input:** 

| Name   | Type | Description            |
|--------|------|------------------------|
| CardID | u8   | assigned by DIP/ROTARY |
|        |      | switch(0x0-0xF)        |
| port   | u8   | port number (0~7)      |

### **Output:**

| Name | Type | Description           |
|------|------|-----------------------|
| data | u8   | bitmap of port values |
|      |      | port7 as example:     |
|      |      | b0: OUT8              |
|      |      | b1: OUT9              |
|      |      |                       |
|      |      | b7: OUT15             |

### • DIO3248 read in point

Format: u32 status =DIO3248\_read\_in\_point(u8 CardID, u8 point, u8 \*state)

**Purpose:** Read the input state of the I/O points.

**Parameters:** 

**Input:** 

| Name   | Type | Description            |
|--------|------|------------------------|
| CardID | u8   | assigned by DIP/ROTARY |
|        |      | switch(0x0-0xF)        |
| point  | u8   | point number (0~47)    |

### **Output:**

| Name  | Type | Description                       |
|-------|------|-----------------------------------|
| state |      | point of output state 0: inactive |
|       |      | 1: active                         |

## • DIO3248\_read\_out\_point

Format: u32 status =DIO3248\_read\_out\_point(u8 CardID, u8 point, u8 \*state)

**Purpose:** Read the output state of the I/O points.

**Parameters:** 

**Input:** 

| Name   | Type | Description            |
|--------|------|------------------------|
| CardID |      | assigned by DIP/ROTARY |
|        |      | switch(0x0-0xF)        |
| point  | u8   | point number (0~15)    |

## **Output:**

| Name  | Type | Description                       |
|-------|------|-----------------------------------|
| state |      | point of output state 0: inactive |
|       |      | 1: active                         |

#### 9.3 Interrupt Function

The DIO3248 card provides 2 input points as interrupt source: IN0 and IN1. To use the external interrupt function you must enable it by:

DIO3248\_enable\_IRQ() and also you can disable IRQ by:

DIO3248\_disable\_IRQ()

Next, link the service routine to the interrupt handle by

DIO3248\_link\_IRQ\_process()

Last, you should setup the IRQ mask for the interrupt by:

DIO3248\_set\_IRQ\_mask()

On the service routine, you can check the interrupt source (if multiple interrupt source) by:

DIO3248\_IRQ\_status()

#### • DIO3248\_enable\_IRQ

Format: u32 status = DIO3248\_enable\_IRQ (u8 CardID, HANDLE \*phEvent)

**Purpose:** Enable interrupt from IN0, IN1

**Parameters:** 

**Input:** 

| Name   | Type | Description            |
|--------|------|------------------------|
| CardID | u8   | assigned by DIP/ROTARY |
|        |      | switch(0x0-0xF)        |

#### **Output:**

| Name    | Type   | Description  |
|---------|--------|--------------|
| phEvent | HANDLE | event handle |

### • DIO3248\_disable\_IRQ

Format: u32 status = DIO3248\_disable\_IRQ (u8 CardID)

**Purpose:** Disable interrupt from IN0, IN1

**Parameters:** 

**Input:** 

| Name   | Type | Description            |
|--------|------|------------------------|
| CardID | u8   | assigned by DIP/ROTARY |
|        |      | switch(0x0-0xF)        |

#### • DIO3248 link IRQ process

Format: u32 status = DIO3248\_link\_IRQ\_process (u8 CardID,

void ( \_\_stdcall \*callbackAddr)(u8 CardID));

**Purpose:** Link irq service routine to driver

**Parameters:** 

**Input:** 

| Name         | Type | Description                 |
|--------------|------|-----------------------------|
| CardID       |      | assigned by DIP/ROTARY      |
|              |      | switch(0x0-0xF)             |
| callbackAddr | void | callback address of service |
|              |      | routine                     |

#### • DIO3248\_set\_IRQ\_mask

Format: u32 status = DIO3248\_set\_IRQ\_mask (u8 CardID, u16 Data)

**Purpose:** Mask interrupt from IN0, IN1

**Parameters:** 

**Input:** 

| Name   | Type | Description                   |
|--------|------|-------------------------------|
| CardID | u8   | assigned by DIP/ROTARY        |
|        |      | switch(0x0-0xF)               |
| Data   | u16  | bit0: 0, disable irq from IN0 |
|        |      | 1, enable irq from IN0        |
|        |      | bit1: 0, disable irq from IN1 |
|        |      | 1, enable irq from IN1        |

#### • DIO3248 IRQ status

Format: u32 status = DIO3248\_IRQ\_status (u8 CardID, u32 \*Event\_Status)

**Purpose:** To read back the interrupt source to identify IN0 or IN1

**Parameters:** 

**Input:** 

| Name   | Type | Description            |
|--------|------|------------------------|
| CardID | u8   | assigned by DIP/ROTARY |
|        |      | switch(0x0-0xF)        |

#### **Output:**

| Name         | Type | Description                  |
|--------------|------|------------------------------|
| Event_Status | u32  | bit0: 1, irq source from IN0 |
|              |      | bit1: 1, irq source from IN1 |

#### 9.4 Software Key Function

From the dll version 5.0 and later, we remove the software key function owing to some customers complained about the card locked on some unknown occasion. We only remain the functions to comply with the existing programs but the returned value always true.

Since DIO3248 is a general purpose card, anyone who can buy from the market. Your program is the fruit of your intelligence, un-authorized copy maybe prevent by the security function enabled.

You can use

DIO3248\_set\_password() to set password and start the security function. Use
DIO3248\_change\_password() to change it.

If you don't want to use security function after the password being setup,

DIO3248\_clear\_password() will reset to the virgin state.

Once the password is set, any function call of the dll's (except for the security functions) will be blocked until the

DIO3248\_unlock\_security() unlock the security.

You can also use

DIO3248\_read\_security\_status() to check the current status of security.

#### Note:

Any attempt to unlock the software security function with wrong passwords more than 10 times will "dead lock" the card. We also suggest locking the card under the demo program (comes with the card) and unlocking when your application program starts. Lock and unlock cycles is limited by the semiconductor's life read/write cycles.

#### • DIO3248\_set\_password

Format: u32 status = DIO3248\_set\_password(u8 CardID,u16 password[5]);

**Purpose:** To set password and if the password is not all "0", security function will be enabled.

**Parameters:** 

**Input:** 

| Name        | Type | Description            |
|-------------|------|------------------------|
| CardID      | u8   | assigned by DIP/ROTARY |
|             |      | switch(0x0-0xF)        |
| password[5] | u16  | Password, 5 words      |

#### **Note on password:**

If the password is all "0", the security function is disabled.

#### • DIO3248\_change\_password

Format: u32 status = DIO3248\_change\_password(u8 CardID,u16 Oldpassword[5],

u16 password[5]);

**Purpose:** To replace old password with new password.

**Parameters:** 

**Input:** 

| Name            | Type | Description                |
|-----------------|------|----------------------------|
| CardID          | u8   | assigned by DIP/ROTARY     |
|                 |      | $switch(\mathbf{0x0-0xF})$ |
| Oldpassword [5] | u16  | The previous password      |
| password[5]     | u16  | The new password to be set |

#### • DIO3248\_clear\_password

Format: u32 status = DIO3248\_clear\_password(u8 CardID,u16 password[5])

**Purpose:** To clear password, to set password to all "0", i.e. disable security function.

**Parameters:** 

**Input:** 

| Name        | Type | Description                |
|-------------|------|----------------------------|
| CardID      | u8   | assigned by DIP/ROTARY     |
|             |      | $switch(\mathbf{0x0-0xF})$ |
| password[5] | u16  | The password previous set  |

#### • DIO3248 unlock security

Format: u32 status = DIO3248\_unlock\_security(u8 CardID,u16 password[5])

**Purpose:** To unlock security function and enable the further operation of this card

**Parameters:** 

**Input:** 

| Name        | Type | Description                |
|-------------|------|----------------------------|
| CardID      | u8   | assigned by DIP/ROTARY     |
|             |      | $switch(\mathbf{0x0-0xF})$ |
| password[5] | u16  | The password previous set  |

#### • DIO3248\_read\_security\_status

Format: u32 status = DIO3248\_read\_security\_status(u8 CardID,u8 \*lock\_status,

u8 \*security\_enable);

**Purpose:** To read security status for checking if the card security function is unlocked.

**Parameters:** 

**Input:** 

| Name   | Type | Description            |
|--------|------|------------------------|
| CardID | u8   | assigned by DIP/ROTARY |
|        |      | switch(0x0-0xF)        |

#### **Output:**

| Name            | Type | Description                           |
|-----------------|------|---------------------------------------|
| lock_status     | u8   | 0: security unlocked                  |
|                 |      | 1: locked                             |
|                 |      | 2: dead lock (must return to original |
|                 |      | maker to unlock)                      |
| security_enable | u8   | 0: security function disabled         |
|                 |      | 1: security function enabled          |

#### **Note on security status:**

The security should be unlocked before using any other function of the card, and any attempt to <u>unlock with the wrong passwords more than 10 times will cause the card at dead lock status.</u> Any further operation even with the correct password will not unlock the card. The only way is to send back to the card distributor or the original maker to unlock to virgin state.

## 10. <u>Dll list</u>

|    | Function Name                  | Description                              |
|----|--------------------------------|------------------------------------------|
| 1  | DIO3248_initial()              | DIO3248 Initial                          |
| 2  | DIO3248_close()                | DIO3248 Close                            |
| 3  | DIO3248_info( )                | get OS. assigned address                 |
| 4  | DIO3248_get_device_handle()    | Read device handle                       |
| 5  | DIO3248_set_port()             | Set Output port(word)                    |
| 6  | DIO3248_set_out_point()        | Set Output Point State(bit)              |
| 7  | DIO3248_read_port()            | Read Port Data (word)                    |
| 8  | DIO3248_read_in_point()        | Read Input Point State(bit)              |
| 9  | DIO3248_read_out_point()       | Read Output Point State(bit)             |
| 10 | DIO3248_enable_IRQ( )          | Enable interrupt function                |
| 11 | DIO3248_disable_IRQ( )         | Disable interrupt function               |
| 12 | DIO3248_link_IRQ_process()     | Link interrupt service routine to driver |
| 13 | DIO3248_set_IRQ_mask()         | Set interrupt mask                       |
| 14 | DIO3248_IRQ_status( )          | Read back irq status                     |
| 15 | DIO3248_set_password()         | Set software key                         |
| 16 | DIO3248_change_password()      | Change software key                      |
| 17 | DIO3248_clear_password()       | Clear software key                       |
| 18 | DIO3248_unlock_security()      | Unlock software key                      |
| 19 | DIO3248_read_security_status() | Read software key status                 |

# 11. Port-point reference table

## 11.1 DIO3248 I/O Port-Point table

| DIO3248 I/O Port table |               |               |               |               |               |               |       |       |
|------------------------|---------------|---------------|---------------|---------------|---------------|---------------|-------|-------|
| Bit<br>Port            | Bit 7         | Bit 6         | Bit 5         | Bit 4         | Bit 3         | Bit 2         | Bit 1 | Bit 0 |
| Port 0                 | IN 7          | IN 6          | IN 5          | IN 4          | IN 3          | IN 2          | IN 1  | IN 0  |
| Port 1                 | IN 15         | IN 14         | IN 13         | IN 12         | IN 11         | IN 10         | IN 9  | IN 8  |
| Port 2                 | IN 23         | IN 22         | IN 21         | IN 20         | IN 19         | IN 18         | IN 17 | IN 16 |
| Port 3                 | IN 31         | IN 30         | IN 29         | IN 28         | IN 27         | IN 26         | IN 25 | IN 24 |
| Port 4                 | IN 39         | IN 38         | IN 37         | IN 36         | IN 35         | IN 34         | IN 33 | IN 32 |
| Port 5                 | IN 47         | IN 46         | IN 45         | IN 44         | IN 43         | IN 42         | IN 41 | IN 40 |
| Port 6                 | <b>OUT 7</b>  | OUT 6         | OUT 5         | OUT 4         | OUT 3         | OUT 2         | OUT 1 | OUT 0 |
| Port 7                 | <b>OUT 15</b> | <b>OUT 14</b> | <b>OUT 13</b> | <b>OUT 12</b> | <b>OUT 11</b> | <b>OUT 10</b> | OUT 9 | OUT 8 |

## 12. DIO3248 Error codes summary

## 12.1 DIO3248 Error codes table

| Error | Symbolic Name         | Description                               |
|-------|-----------------------|-------------------------------------------|
| Code  | -                     | _                                         |
| 0     | JSDRV_NO_ERROR        | No error.                                 |
| 2     | JSDRV_INIT_ERROR      | Driver initial error                      |
| 3     | JSDRV_UNLOCK_ERROR    | Security unclock failure                  |
| 4     | JSDRV_LOCK_COUNTER_ER | Dead lock, unclock failure more than 10   |
|       | ROR                   | times                                     |
| 5     | SDRV_SET_SECURITY_ERR | Password overwrite error                  |
|       | OR                    |                                           |
| 100   | DEVICE_RW_ERROR       | Device Read/Write error                   |
| 101   | JSDRV_NO_CARD         | No DIO3248 card on the system.            |
| 102   | JSDRV_DUPLICATE_ID    | DIO3248 CardID duplicate error.           |
| 300   | JSDIO_ID_ERROR        | Function input parameter error. CardID    |
|       |                       | setting error, CardID doesn't match the   |
|       |                       | DIP SW setting                            |
| 301   | JSDIO_PORT_ERROR      | Function input parameter error.           |
|       |                       | Parameter out of range.                   |
|       |                       | (In port $\neq$ 0~5; Out port $\neq$ 6~7) |
| 302   | JSDIO_IN_POINT_ERROR  | Function input parameter error.           |
|       |                       | Parameter out of range. (point > 47)      |
| 303   | JSDIO_OUT_POINT_ERROR | Function input parameter error.           |
|       |                       | Parameter out of range. (point > 15)      |